# **Review Your Accounts**

## **Guide to Complete the Monthly Financial Reports Reconciliation**

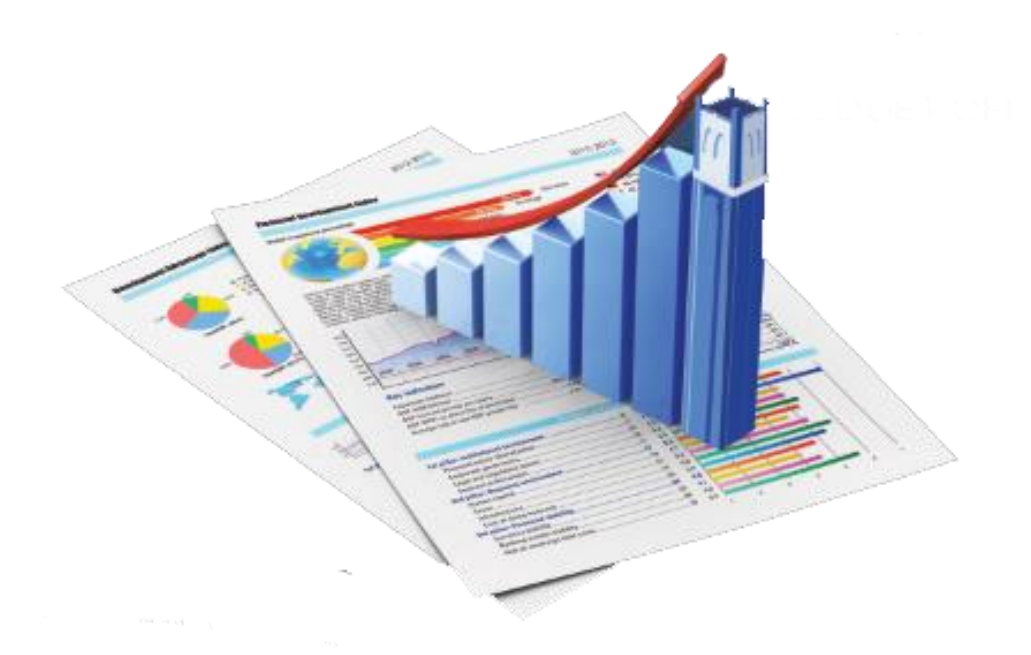

Finance & Accounting University of Florida

## Table of Contents

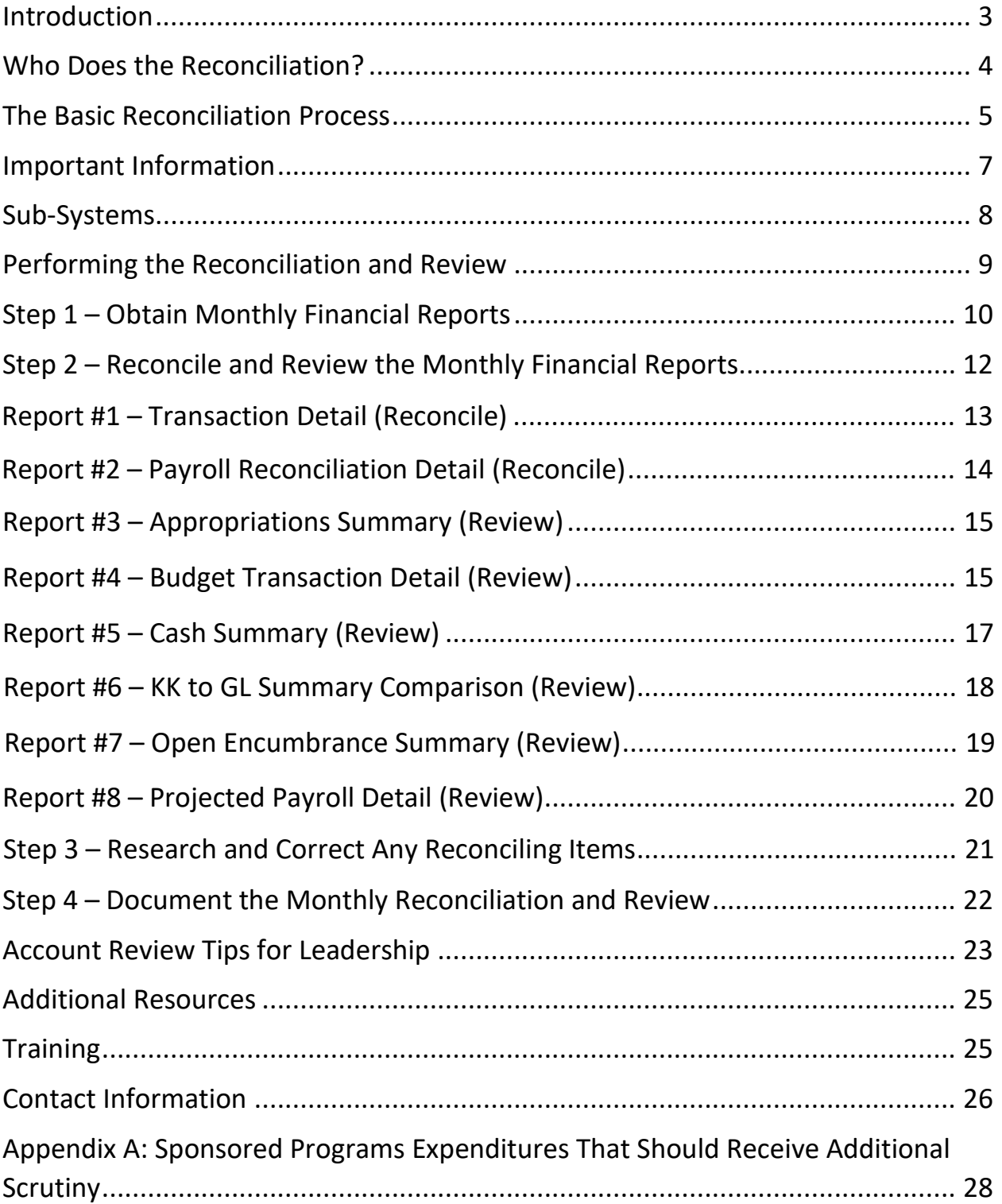

## Introduction

<span id="page-2-0"></span>The purpose of this manual is to provide best practice suggestions to help guide you through the monthly financial reconciliation and review process. The first three sections provide background information to set a foundation of understanding about your reconciliations and Monthly Financial Reports (also called **departmental ledgers**). The Departmental Ledgers reconciliation and review is a key fiscal management control ensuring University financial transactions are accurate, allowable and complete.

It is important to understand the information below before you begin the reconciliation and review process. The later sections provide a more detailed guide on suggested steps to complete the monthly reconciliation and review, and offer additional resources that may be helpful to you throughout this process. If you have not taken the revised version of PST130 Reconciliation for Tier 1, we strongly recommend that you complete this training as soon as possible.

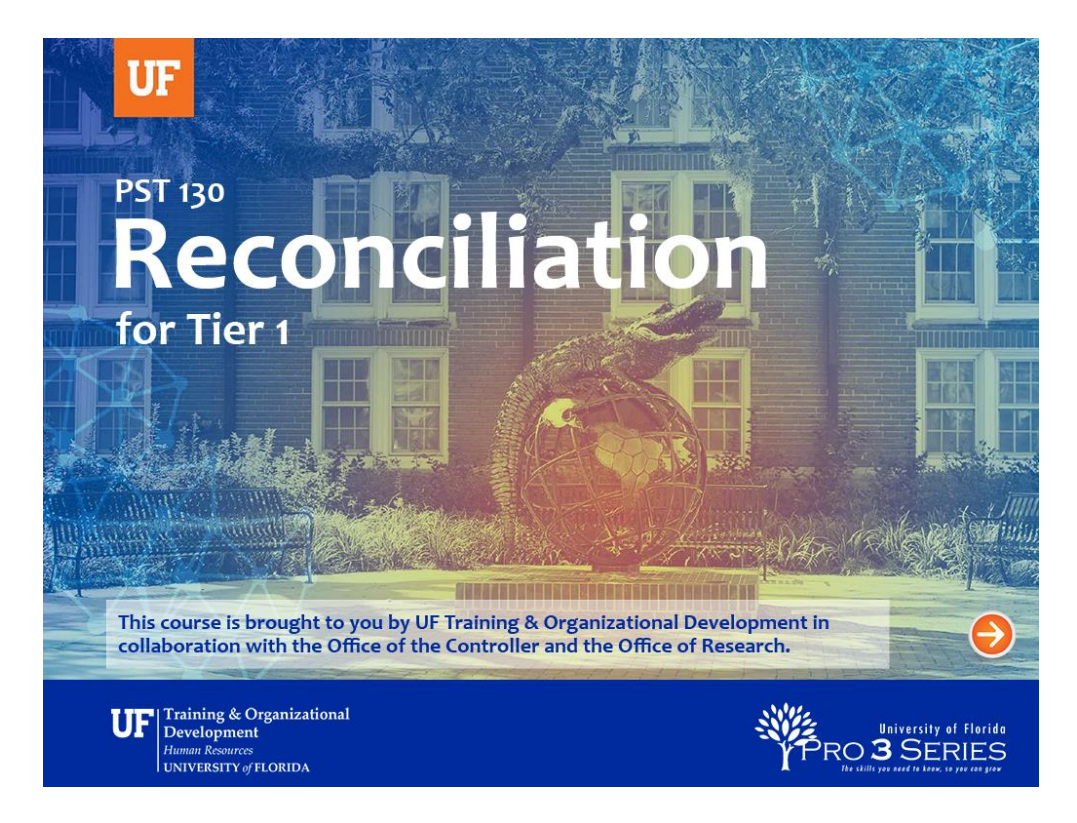

**Note:** The guide is **not** meant to be prescriptive in nature or dictate a process that must be followed by every department. The University is made up of a variety of departments and one size does not fit all. Instead, the guide is meant to provide best practice suggestions, tips, and reminders – especially for those who are new at the reconciliation and review process. Ultimately, the Tier 3 leader is accountable for the department's financial activities and will decide on the reconciliation and review process that is best for each department.

## Who Does the Reconciliation and Review?

<span id="page-3-0"></span>Typically, there will be a Tier 1 employee within a department who would prepare the reconciliation. In an ideal situation, there would be a Tier 1 processing transactions and a different Tier 1 performing the reconciliation.

This person should have familiarity with routine transactions for a department's accounts. The completed reconciliation should be reviewed by Tier 2 (someone other than the person preparing the reconciliation). The Tier 2 reconciliation reviewer is responsible for reviewing the Tier 1 reconciliation, assessing each transaction to ensure its accuracy, verifying that all expected transactions are charged or credited correctly and matching transactions with supporting source documentation. In addition, typically Tier 2 (although sometimes Tier 1) will review the Monthly Financial Reports that are not reconciled, such as the Summary Reports.

The Vice President, Dean, Director, or Department Chair may choose to delegate the monthly financial reconciliation and review process to another employee. Finally, a Tier 3 leader will approve the reconciliation and review. **The final approval should be performed by the Vice President, Dean, Director, or Department Chair, who should document the approval.**

When assigning these roles, it is essential to remember effective separation of duties. For example, if the Tier 1 employee makes purchases for the department and prepares the reconciliation, the Tier 2 review and Tier 3 approval becomes even more critical.

**If you are responsible for completing reconciliations and reviews, please make sure you are subscribed to the UFACC listserv**. This listserv alerts subscribers when the Monthly Financial Reports (departmental ledgers), the reports needed to complete the reconciliation and review process, are updated each month.

Instructions on how to be added to the listserv are found here: <http://www.fa.ufl.edu/departments/general-accounting/staying-informed/>

## The Basic Reconciliation Process

<span id="page-4-0"></span>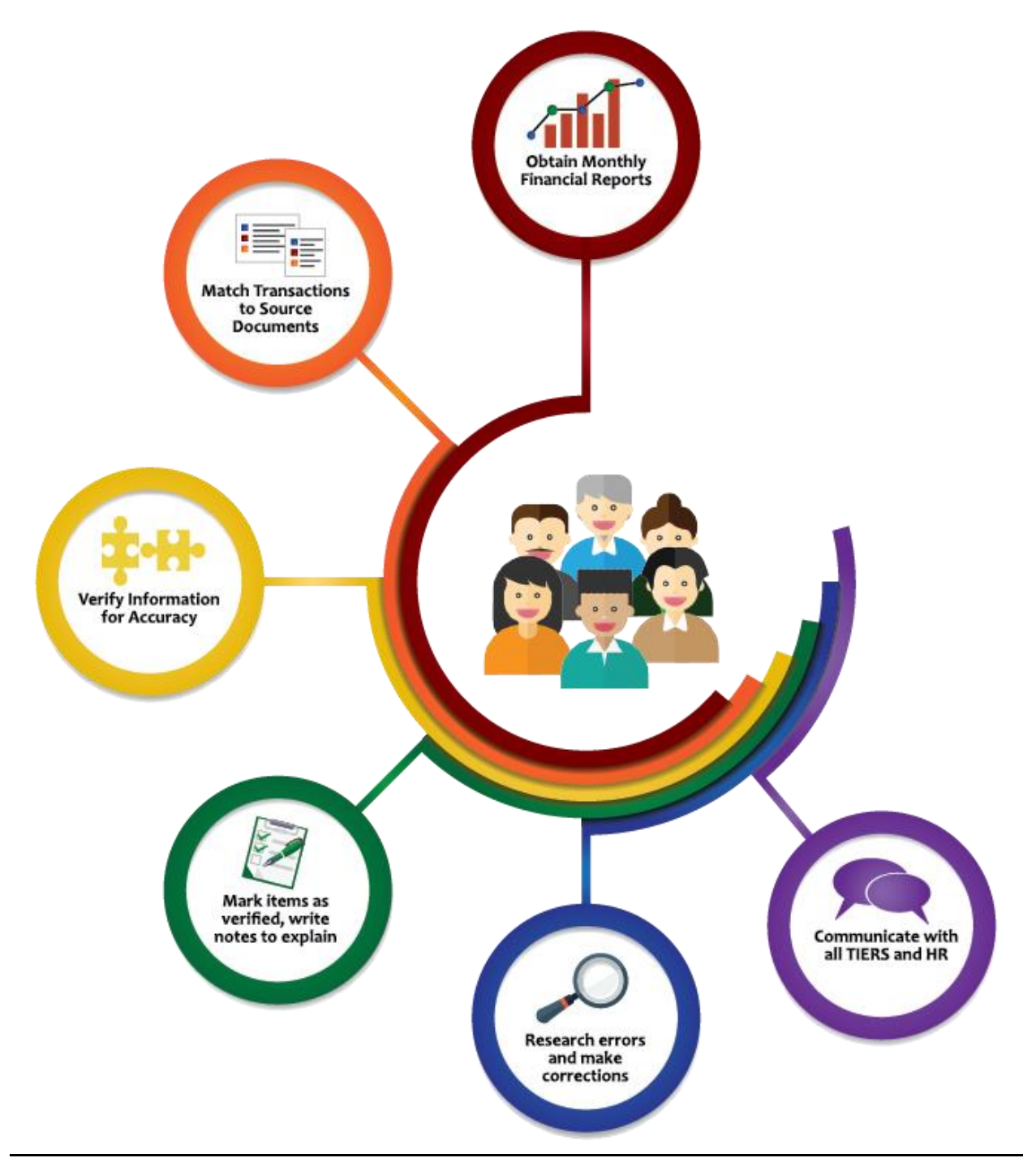

The basic idea of reconciliation is to match the **transaction data** to **source documents** to ensure your records are accurate, complete, and in compliance with University policies and regulatory requirements.

## Transaction Data vs. Source Documents

**Transaction data** comes from myUFL and includes the following:

- Delivered reports (such as the Monthly Financial Reports)
- FIT Cube or Query Studio reports

#### **For the purposes of this guide, we are specifically referring to the delivered Monthly Financial Reports (departmental ledgers) when we talk about transaction data.**

**Source documents** are receipts/proof of the transaction and include the following:

- Hardcopies (receipts, invoices, etc.)
- Electronic (PDF, images, snips of email conversations, etc.)
- Image from Accounts Payable (AP) subsystem (voucher images, etc.)

**Remember:** The goal of a reconciliation is to make sure that the transaction data is correct. Since our transaction data comes from myUFL, think carefully about what information produced in myUFL would be appropriate to use to reconcile to source documents.

For example, if there is an image of a receipt in OnBase (which is usually connected to the "View Documents" link in various myUFL screens), then that receipt image can correctly be used as a source document. Documents that can be used to reconcile payroll are Hyperion Budgeted Lines & Benefits reports, Payroll Cost Distribution reports, and/or an outside source that validates the correct payroll distribution percent, salary, and pay amount. A final paylist can also be used as a source document to reconcile payroll. However, typically source documents will come from a third party, such as a receipt from a hotel.

**Please note:** myUFL is the official accounting record of the University of Florida. Therefore, if a source document is attached to a transaction in myUFL it does not need to be "pulled down" and attached to the reconciliation. Instead, the source document can be verified within the system.

## Important Information

- <span id="page-6-0"></span>• **Reconciliations are required monthly.** The best practice for reconciliations is to complete the reconciliation the month immediately following the month being reconciled. For example, reconcile July's monthly financial reports in August when they become available. This practice provides the opportunity to correct errors as quickly as possible. Reconciliations may be performed more often if required by the department.
- All transactions over \$100 are **required** to be matched to source documents. Confirmation that source documents have been reviewed should be noted on the appropriate page.
	- o The exception to this is payroll; **all** payroll transactions should be reviewed and reconciled regardless of amount.
- Transactions under \$100 should be spot-checked
	- $\circ$  This means the source document does not have to be reviewed, but all other aspects of the transaction, such as Chartfield, appropriateness, duplicate payments, unfamiliar vendors, etc., should be verified.
- All inaccuracies or incomplete information should be noted, investigated, and corrected in a timely manner.
- All reconciliation documentation for the current and five prior fiscal years should be maintained to document that a reconciliation was completed. It is suggested to have an electronic file/folder saved, keep a drawer in a filing cabinet, or have a binder for your reconciliation documentation. Departments should retain evidence that the account reconciliation is prepared and approved on a monthly basis.
- Reconciliation of contract and grant transactions may require more detail than the process illustrated in this manual. When performing such reconciliations, be sure to use reporting tools such as the monthly financial reports in Enterprise Analytics or myinvestiGator and review and understand sponsor specific requirements that need to be met in addition to this basic process. Work with the Principal Investigator (PI) responsible for the financial transactions reported in their ledgers to ensure financial transactions are allowable for the specific funding source/grant/contract.
	- o See Appendix A for a list of expenditures that should receive additional scrutiny during this process.
- When recording transactions for your department, it is in your best interest to give as much detail as possible in the description. Detailed transaction descriptions make the reconciliation and review process easier.

**The reconciliation and review process may feel tedious (because it is!) but is essential to your department and the University's internal controls and integrity!** Proper and timely reconciliation and review of accounts prevents and detects fraud, assists in assigning accountability among employees, and improves financial information accuracy.

#### **Reconciliations and reviews are KEY internal controls!**

## Shadow Systems

**The University's official records system is the myUFL General Ledger.** All official financial reports that are presented for the University of Florida are created using the data generated by using this software. Every month, Tier 1, Tier 2, and Tier 3 should reconcile, review, and approve the data from these official reports.

At times, departments may find it helpful to maintain an additional shadow system (sub-system). This system is a program/spreadsheet that is:

- Developed/purchased by the end user (department)
- Outside of the direct control of Finance and Accounting
- Used to help manage fiscal operations locally/internally.

An example may be an accounting software program (Quickbooks, Sage, Great Plains, etc.), a Point of Sale (POS) Software, spreadsheets used to track grants/projects, etc.

If a shadow system is utilized to process University transactions (such as customer billing), that activity should be reconciled monthly, at a minimum, to the departmental ledgers generated in myUFL. All University policies, guidelines and internal control requirements apply to the data and processes within the shadow system.

The University Controller's Office recognizes the demand for shadow systems due to department-specific needs, customer billings, Point of Sale needs or detailed tracking requirement. Shadow system reports could be used as support for reconciliations but should not be the basis of the reconciliations. For example, an end-of-day report could be used to support deposit information. As stated above, **the myUFL General Ledger is the official University record and should be the basis of all reconciliations**. If management places fiscal reliance on Monthly Financial Reports generated by the shadow system, a reconciliation should be provided showing the variances between the myUFL General Ledger (official University record) and the shadow system. Tier 3 retains responsibility for reviewing the myUFL General Ledger records and being aware of variances in the shadow system.

Various resources are available within myUFL which may allow for elimination/reduced reliance on sub-systems and help in reduction of risk of inconsistent information. Please contact the University Controller's Office for questions about shadow systems of myUFL financial resources.

#### Performing the Reconciliation and Review

<span id="page-8-0"></span>There are only (!) four basic steps to performing both the Tier 1 reconciliation and Tier 2 review.

- 1. **Obtain** Monthly Financial Reports
- 2. **Reconcile and Review** the Monthly Financial Reports
- 3. **Research** and correct any errors noted
- 4. **Document** the completed Monthly Reconciliation

There are 8 standard Monthly Financial Reports.

The Monthly Financial Reports include:

- 1. Transaction Detail
- 2. Payroll Reconciliation Detail
- 3. Budget Transaction Detail
- 4. Appropriations Summary
- 5. Cash Summary
- 6. KK to GL Summary Comparison
- 7. Open Encumbrance Summary
- 8. Projected Payroll Detail

Each of these Monthly Financial Reports provides different information about your department's monthly financial activities. This guide will provide detailed information about reconciling and reviewing the reports in Step 2 – Reconcile the Monthly Financial Reports.

**Note:** You may not have all of these reports each month, depending on what applies to your department. Save and complete the reconciliation and review for all reports available for your department each period.

## Obtain Monthly Financial Reports

<span id="page-9-0"></span>The delivered Monthly Financial Reports (department reports or ledgers) found in myUFL should be used for reconciliation. The reports are usually ready by the 5<sup>th</sup> business day of the month.

The UFACC listserv sends out an email when these reports are updated and ready for use – please refer to "Who Does the Reconciliation and Review?" for more information about this listserv.

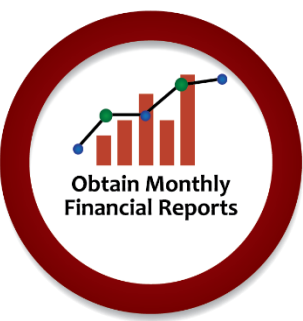

myUFL navigation: Main Menu  $\rightarrow$  Enterprise Analytics $\rightarrow$  Department Reports

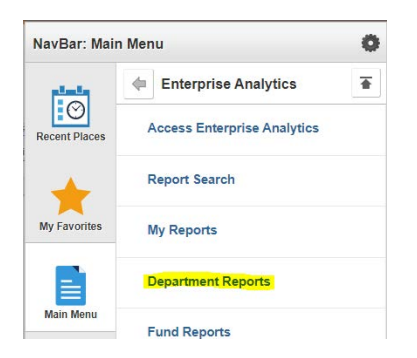

1. If the page is blank, click "Show all content" at the bottom of the page

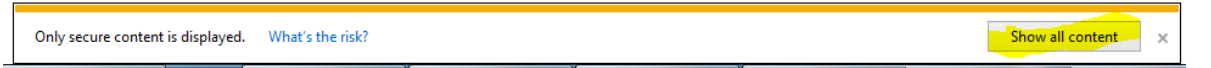

**If the page is blank and there is no option to "Show all content" it is a browser issue:**

**FireFox:** Click the green "lock" image to the left of the web address. On the pop-up box, click the arrow next to it and select "Disable Protection."

**Chrome/Edge:** Click the shield on the right of the web address. On the pop-up box, click "Allow Unsafe Script."

*Note: Some browsers do not understand that information from Enterprise Analytics within myUFL is secure and attempts to block the information. Although the browser makes it appear that the content is unsafe, this information is contained within myUFL and is actually secure.* 

2. Select your college.

#### **Department Reports**

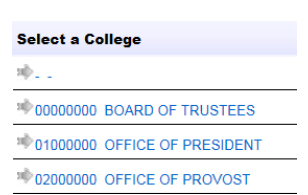

3. Select your department.

**Department Reports** 

04000000 OFFICE OF STUDENT AFFAIRS

**Select a Department** 04000000 OFFICE OF STUDENT AFFAIRS 04010000 SA-STUDENT AFFAIRS 04010100 SA-DEVELOPMENT OFFICE 100010200 SA-PROG-MULTICULTURAL SERIES

4. Select the period – it defaults to the most recent month available.

Department Reports > 64000000 FINANCE ACCOUNTING

#### 64101000 FA-CONTROLLER-ADMINISTRATION

To print or view a report, select the Period you wish to review from the drop down list in the up open the corresponding report. To view or print the entire group of reports, click the PDF or E:

Delivered Reports (Currently Selected Period: January 2018)

 $\sqrt{2018}$ Period January

5. Save the reports.

*Helpful hint: Click on the icon (Excel or PDF) at the very top – this will save all the reports at once, instead of having to open and save each report separately.*

## Match Transactions to Source Documents

As a reminder, Tier 1 reconciliation is done by matching the data in the Monthly Financial Reports to source documents, such as invoices or receipts.

Remember – if source documents are attached to the transaction in myUFL, they are part of the official accounting record. These source documents can be verified in the system and do not need to be "pulled down" for the reconciliation.

In addition, the transactions on each report should be reviewed for the following:

- Correct posting and/or Chartfield
- Unusual dollar amounts
- Appropriateness of the transaction
- Duplicate payments (repetitive dollar amounts, multiple payments to the same vendor, duplicate invoice numbers, etc.)
- Unfamiliar vendor/payee names
- Unusual or incorrect account codes or types of expenditures. *For example, a federal grant that does not allow foreign travel should not have any expenditures related to foreign travel*
- Unusual purchase order numbers that may not belong to your department
- Unauthorized cardholders for purchasing card transactions and appropriateness of purchasing card transactions
- All journal entry transactions must have supporting documentation stored as part of the journal entry in myUFL, such as source documents, and/or items necessary to substantiate the accuracy and appropriateness of a journal entry. Typical supporting documentation should include general ledger reports, related e-mails, worksheets, etc.

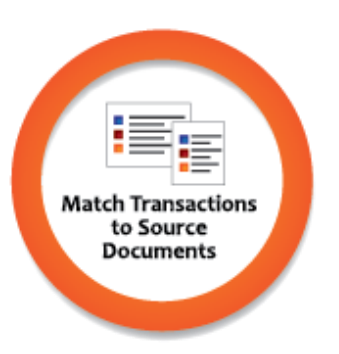

#### <span id="page-12-0"></span>Report #1 – Transaction Detail (Tier 1 Reconcile, Tier 2 Review)

Reconciliation should begin by obtaining a Transaction Detail Report.

The Transaction Detail Report includes information about each transaction that affected your department during the month, such as:

- o Cardholder names for PCard transactions
- o Voucher numbers
- o Journal entry numbers
- o Descriptions of the transaction

Remember, the more information entered at the start of a transaction, the more useful this report will be during reconciliation.

Reconcile each cost center:

- 1. Match transactions to source documents
- 2. Verify the information in your the Transaction Detail report matches the source document, including:
	- a. Correct Chartfield
	- b. Appropriateness of transaction
	- c. Unfamiliar vendor/payee or Pcard holder names
- 3. Mark items verified (typically with a checkmark or other notation), and make notes of any items requiring explanation or further research. This will help your reviewer, as well as someone auditing the reconciliation at a later date.
- 4. Confirmation that source documents have been reviewed should be noted on the appropriate page.

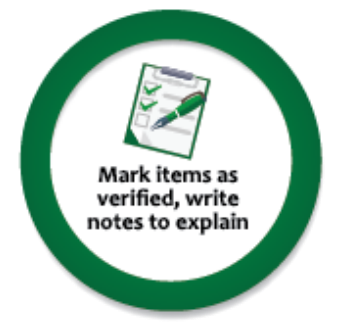

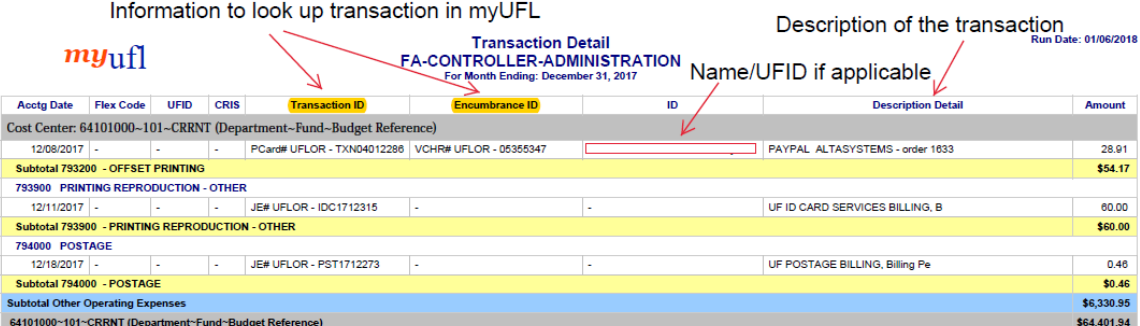

Reminder – all transactions over \$100 are **required** to be matched to source documents. This can be done electronically.

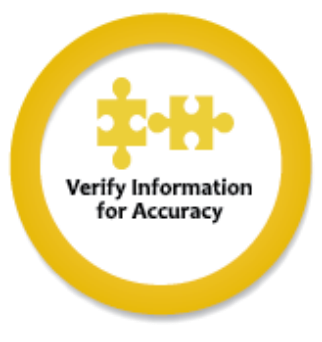

## <span id="page-13-0"></span>Report #2 – Payroll Reconciliation Detail (Tier 1 Reconcile, Tier 2 Review)

*Please note, it is essential to coordinate with the Human Resources processor for your department when Tier 1 is reconciling, and Tier 2 is reviewing the Payroll Reconciliation Detail Report.*

The Payroll Reconciliation Detail reflects the payroll transactions during the month. There is a separate section for each cost center.

Reconcile each cost center:

- 1. Match transactions to source documents (if needed such as lump sum payment documentation, etc.)
- 2. Employees are being paid out of the correct combination code.
- 3. The "Earn %" for the combination code is 100% for each employee.
	- o 100% is reflected as a "1" in the report. *Please note, small differences such as .99999 or 1.00001 are due to rounding*
	- o Your department may only have one combination code to pay employees out of or multiple. If there are multiple, make sure the total amount equals 100% for each employee.
		- Exception to "100% rule": If an employee is paid by different departments, you should manually verify the "Earn %" to be 100% by contacting the other department or Payroll Services (392-1231).
- 4. Unusual or unknown names or dollar amounts.
- 5. Duplicate payments.
- 6. Hours paid (e.g. greater than 80 hours, more than usual, etc.).
- 7. Best practice is to mark items, either electronically or on the paper, that you verified and make notes of any items requiring explanation or further research. This will help your reviewer, as well as someone auditing the reconciliation at a later date.

The correct combination code and distribution percentage for each employee can be found at: *Main Menu* → *Human Resources* → *Set Up HCM* → *Product Related* → *Commitment Accounting* → *Budget Information* → *Department Budget Table USA*

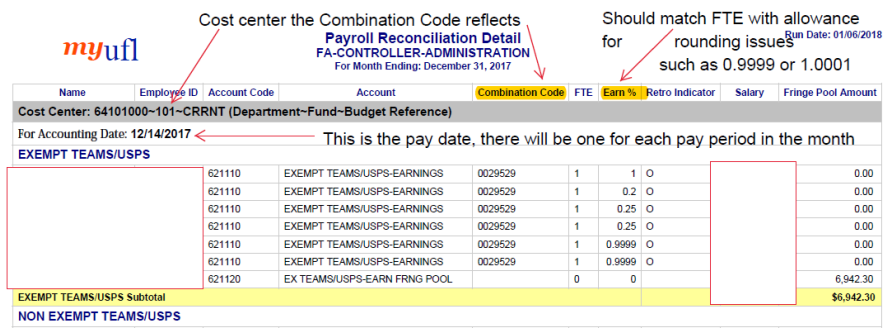

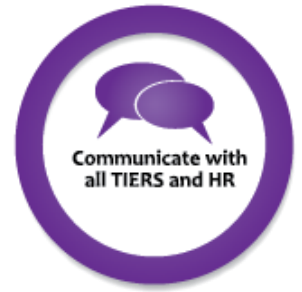

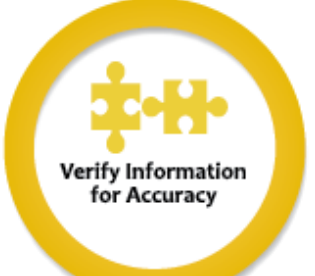

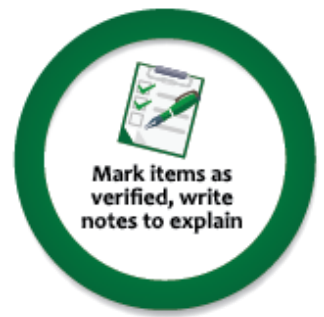

#### <span id="page-14-0"></span>Report #3 – Budget Transaction Detail (Tier 1 Reconcile, Tier 2 Review)

The Budget Transaction Detail report is similar to the Transaction Detail report, except it only provides information about Budget Adjustments or Transfers.

It is likely this report will not be included in your Monthly Financial Reports every month, as it is only generated when there are Budget transactions.

This report includes the following:

- o Journal ID of the transfer
- o Description of the transfer
- o Employee ID of the person who entered the transfer

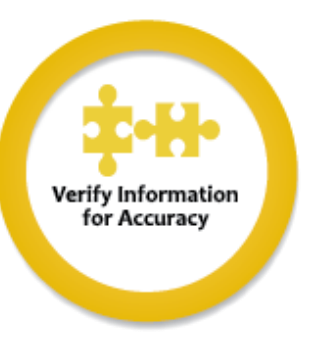

Reconcile each cost center:

- 1. Each Budget Transaction should be reconciled for accuracy and appropriateness.
- 2. Ensure that the person processing the budget transfer is authorized to do so for the cost center

3. In addition, this report will help review the Appropriations Summary, as budget adjustments will affect the "YTD Budget" column shown on that report.

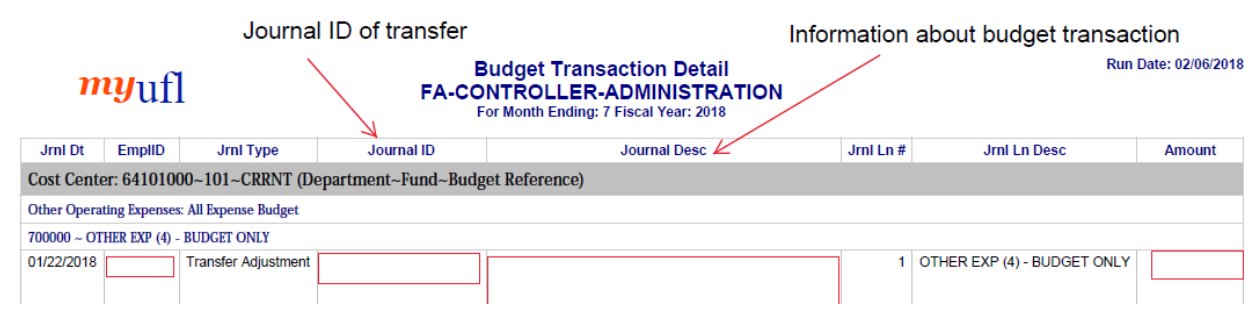

#### Report #4 – Appropriations Summary (Tier 1 or Tier 2 Review)

The Appropriations Summary lists expenses in your department for the cost centers where spending authority is based on budget, such as Fund 101 - State Appropriations. There is a separate section for each cost center.

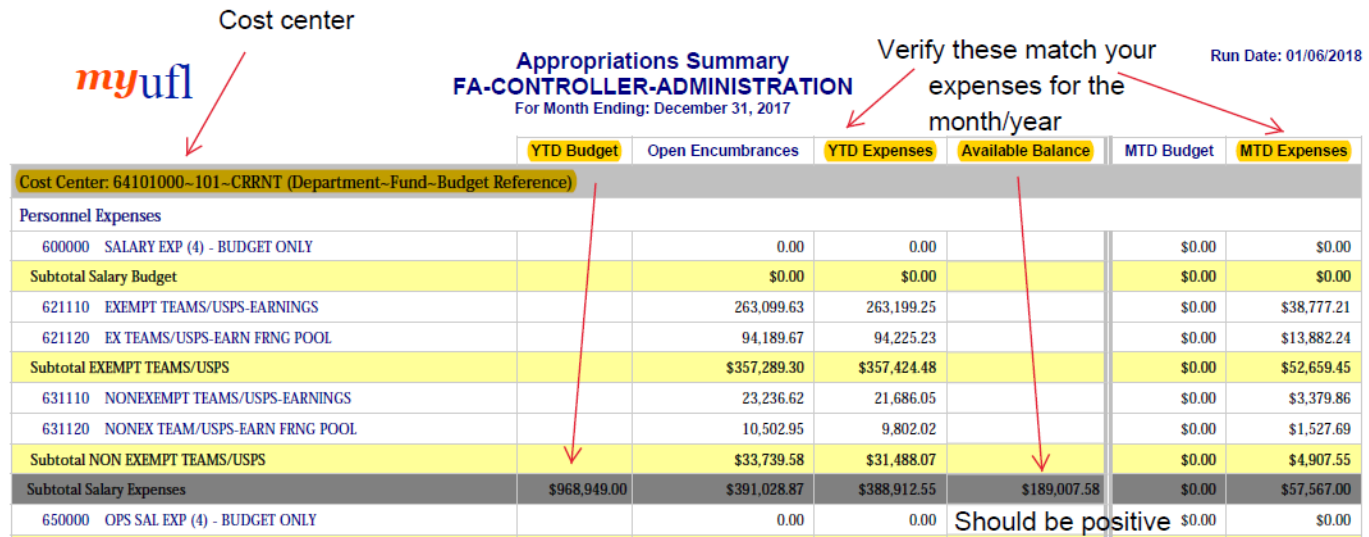

Review each cost center:

- 1. Check that the "Available Balance" is positive (or justified to be negative). Annotate reason for any negative available balances and actions taken to correct.
- 2. Review the month-to-date, and year-to-date expenses for each cost center to check if they are reasonable and in line with the cost center's budget.
	- a. Remember: More information about the month-to-date expenses can be found in the Transaction Detail Report for the cost center.

#### <span id="page-16-0"></span>Report #5 – Cash Summary (Tier 1 or Tier 2 Review)

The Cash Summary lists the revenues in cash funds for your department, and the expenses that were paid for with those revenues. There is a separate section for each cost center.

Note: This report does not mean literal cash; our process refers to "cash" as your revenues and the spending of those revenues.

Review each cost center:

- 1. Check that the "Available Balance" is positive (or justified to be negative). Annotate reason for any negative available balances and actions taken to correct.
- 2. Review the month-to-date, and year-to-date expenses for each cost center to check if they are reasonable and in line with the cost center's budget.
	- a. Remember: More information about the month-to-date expenses can be found in the Transaction Detail Report for the cost center.

*\*\*This is the same process as the Appropriations Summary, even though the reports look different.*

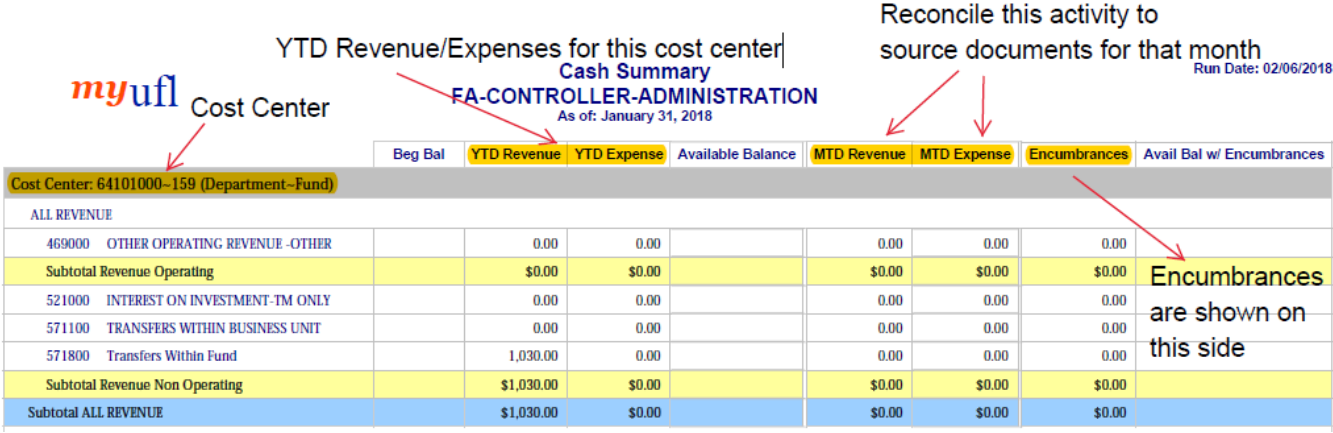

#### <span id="page-17-0"></span>Report #6 – KK to GL Summary Comparison (Tier 1 or Tier 2 Review)

The KK to GL Summary Comparison shows your Commitment Control transactions (i.e. established budgets or available cash) compared to your General Ledger transactions (i.e. actual/recorded transactions). Again, there is a separate section for each cost center.

Review each cost center:

- 1. You already verified the amounts in the "YTD KK Amount" and "YTD GL Amount" columns when reviewing the Appropriations Summary and Cash Summary reports. These do not need to be verified again.
- 2. The final column "Variance," shows the difference between KK and GL. This should be \$0.00 for all accounts and all cost centers, and should be reviewed.
- 3. Mark all variances that were verified (typically with a checkmark), and make notes of any items requiring explanation or further research. This will help your reviewer, as well as someone auditing the reconciliation at a later date.
- 4. If some variances are not zero, it may be due to timing differences.
	- a. Example: A transaction arrives at the end of the month and is paid, but has not yet hit the general ledger.
	- **b. All timing differences will be fixed in next month's report.**
- 5. If a variance does not change in the following month, or if you know it is due to anything other than timing, investigate and correct.

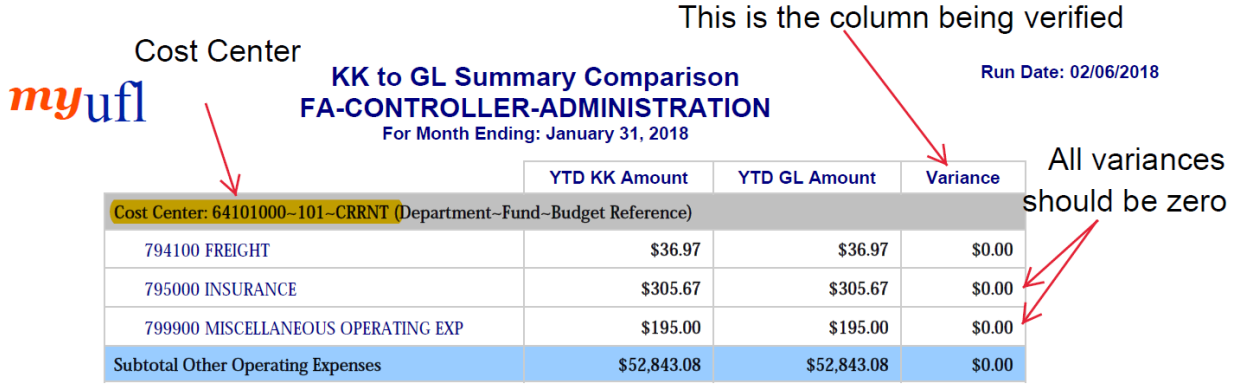

## <span id="page-18-0"></span>Report #7 – Open Encumbrance Summary (Tier 1 or Tier 2 Review)

The Open Encumbrance Summary reflects all active encumbrances (i.e. purchase orders, travel authorizations, etc.) in myUFL for each cost center.

Review each cost center:

- 1. The open amount of each encumbrance is correct.
- 2. Funds still need to be encumbered. If encumbrances are no longer needed, closing the purchase order (PO) or travel authorization (TA) will release the funds back to the department's available balance.
- 3. Encumbrances are all appropriate and belong to your department

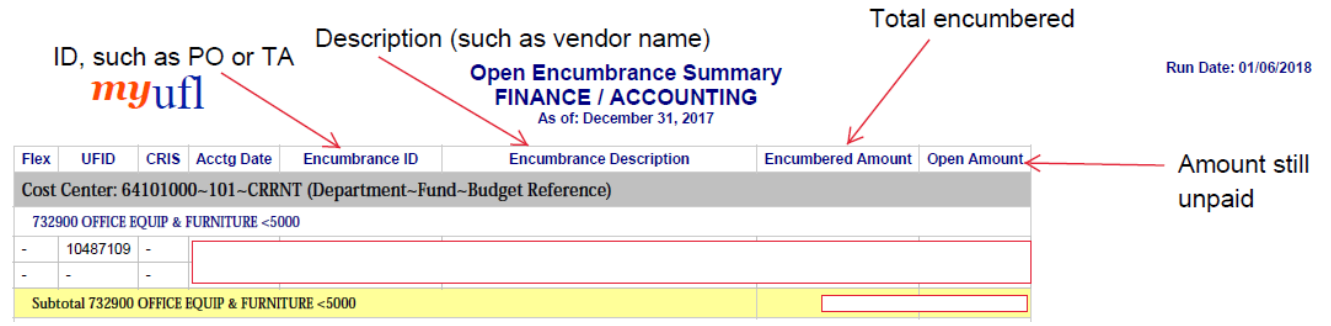

## <span id="page-19-0"></span>Report #8 – Projected Payroll Detail (Tier 1 or Tier 2 Review)

*Please note, it is essential to coordinate with the Human Resources processor for your department when reviewing the Projected Payroll Detail Report.*

The Projected Payroll Detail is a projection of your department's payroll expenses for the remainder of the fiscal year. This report is to be used for budgeting purposes as it is a projection of future expenses, and does not reflect transactions that have already taken place. In addition, this report can be used to confirm that terminated employees are not still showing in the system, as this might indicate that the termination in myUFL still needs to be processed.

This report does not need to be reconciled but should be reviewed to:

- 1. Help ensure departments remain within their salary and benefits budget
- 2. Verify that the employees shown to be paid for the rest of the fiscal year are accurately reflected

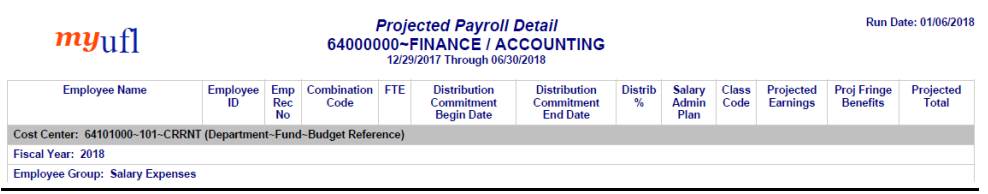

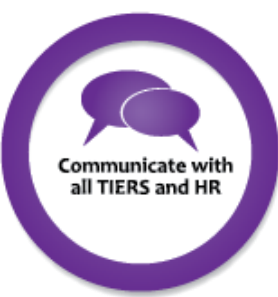

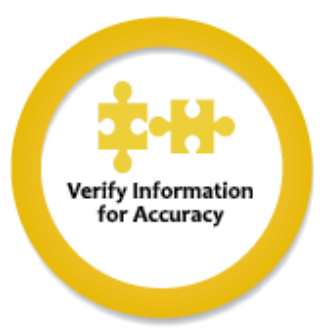

## Research and Make Corrections

<span id="page-20-0"></span>*\*\*Please note, this step can take place during Step 2 – Performing the Reconciliation, or after the reconciliation is complete.* 

Each reconciling item (those identified as an issue, error, or that you do not understand) should be researched and, if needed, corrected. Never ignore the reconciling items (they will not go away)!

Each reconciling item will vary in terms of the research and correction needed, below are some steps that are likely to be required:

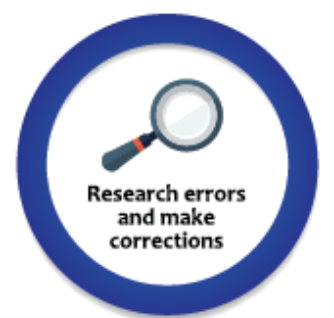

- 1. Using the Transaction Detail Report, pull up the details of the transaction to get information such as the PCard holder, employee entering the journal, back-up attached to the voucher/journal in PeopleSoft, etc.
- 2. Contact any employees involved in the transaction to get more information. If the information they provide shows the transaction is valid, either electronically or on paper note the results or information provided.
- 3. If the transaction belongs to another department, contact that department and process an E2E to transfer the expense. Note the E2E information on your departmental ledgers.
- 4. If the transaction is an error, such as the wrong account being used, process an E2E to transfer the expense to the correct Chartfield. Note the E2E information on your departmental ledgers.
- 5. If the transaction is not appropriate, there are several possible options:
	- a. Talk to your supervisor about the transaction to keep him/her informed and decide on a plan to correct.
	- b. Contact the UF PCard team if there is a question about if a PCard transaction is allowable. Contact information is at the end of this guide.
	- c. Contact the appropriate core office, such as Payroll, Disbursements, or General Accounting, to get more information or assistance on the best way to correct the error. Contact information is at the end of this guide.
	- d. Speak to the employee responsible for the transaction to get more information and advise him/her why the transaction is not appropriate (expenses not allowed for this fund, not an allowable PCard charge, etc.).

#### **6. If you suspect fraud, take action immediately!**

- a. Bring the issue to your supervisor right away.
- b. Contact the Office of Internal Audit 392-1391
- c. Call the anonymous UF Compliance Hotline 1-877-556-5356
- d. Submit an anonymous online report at: [www.reportlineweb.com/welcome.aspx?client=UF](http://www.reportlineweb.com/welcome.aspx?client=UF)
- e. Visi[t www.compliance.ufl.edu](http://www.compliance.ufl.edu/) for a full list of reporting channels.

## <span id="page-21-0"></span>Document the Monthly Reconciliation, Review, and Approval

Departments must provide evidence that the account reconciliation is completed, reviewed, and approved on a monthly basis.

The Tier 1 reconciler, Tier 2 reviewer, and Tier 3 approver can do so by noting their names and the date on the reconciliation. Documentation can be done electronically (see below) or via Docusign.

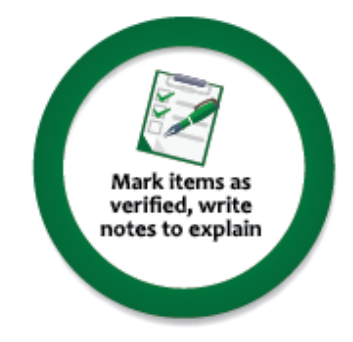

**Transaction Detail FA-CONTROLLER'S OFFICE** For Month Ending: December 31, 2017

Reconciled by: First Last Name Date: 01/15/xxxx

Reviewed by: First Last Name Date: 01/18/xxxx

Run Date: 01/06/2018

## Account Review Tips for Tier 3 Leaders

<span id="page-22-0"></span>CFO 400 – Fiscal Responsibility for UF Leaders is a training class designed for Tier 3 leaders and their teams to learn expectations, discuss best practices, and have conversations with their Tier 1, Tier 2, and Human Resources team members about the reconciliation process.

As a reminder, Tier 3 Vice Presidents, Deans, Directors, or Department Chairs may choose to delegate the monthly financial reconciliation and review process to another employee. However, t**he final approval should be performed by the Vice President, Dean, Director, or Department Chair, who should document** the **approval.**

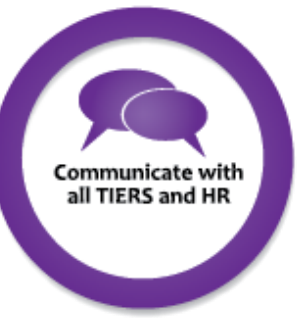

Below are some tips for Tier 3 leaders:

- A Tier 3 review of departmental activity should begin at a high level. Tier 3 should focus on unanticipated/unreasonable activity.
	- $\circ$  Analyze unusual activity, fluctuations in balances or activity levels by comparing actual data for different periods.
	- o Review activity for reasonableness.
	- $\circ$  Review Chartfields for unexpected balances or with static (no) activity.
	- o Identify deficit spending.
- One of the purposes for the Tier 3 approval review is to look for unusual activity or balances by comparing actual data for different periods.
	- o Compare budgeted revenue and expenditures with actual activity for the period, and investigate unusual and significant variances to budget or prior periods.
	- o Compare current period activity with prior period activity.
	- o Compare current year activity and balances with same-period last year.
- Tier 3 should look for the following transactions:
	- o Unfamiliar vendors/payees and review those source documents.
	- $\circ$  PCard transactions for unfamiliar cardholder names or inappropriate charges
		- *For example, a PCard should not be used to pay for gift cards.*
		- The list of allowable, conditional, and non-allowable PCard purchases can be found at: [https://procurement.ufl.edu/uf-departments/procurement](https://procurement.ufl.edu/uf-departments/procurement-cards-pcards/procedures/allowable/)[cards-pcards/procedures/allowable/](https://procurement.ufl.edu/uf-departments/procurement-cards-pcards/procedures/allowable/)
	- o Look for duplicate payments, which can be indicated by the following:
		- Multiple payments to the same vendor
		- Duplicate invoices
		- Repetitive amounts
- Any inaccuracies (wrong account code, disputed Pcard charge, etc.) should be noted on the ledgers, investigated, and corrected (if needed) by Tier 1 and/or Tier 2. Tier 1

and/or Tier 2 should also note any research, phone conversations or corrections on the ledgers (can be done electronically).

- $\circ$  For any corrections noted on the reconciliation, review the steps taken and note for follow-up the following month.
	- *For example, a correcting journal entry might be needed if an expense was charged to the wrong cost center. You should see the correction show up on the following month's Monthly Financial Reports.*
- Salary and fringe expenses are typically the largest expense for a department, so payroll activity should be reviewed for accuracy.
	- o For payroll reconciliation, look for the following:
		- Unfamiliar employee names
		- Unusual dollar amounts
		- FTE greater than 1.0 or an Earn % greater than 1 (with the exception of slight rounding such as 1.0001)
		- Duplicate payments
		- Terminated employees
- If your unit is a recipient of sponsored project funding, myinvestiGator is an additional reporting tool available to you that can be used for reconciliation. Work with the Principal Investigator (PI), who is primarily responsible for administration of sponsored projects to ensure expenditures are necessary, allowable, consistently treated and allocable expenditures per award terms. Ensure regulatory requirements are met.
	- o *For example, a grant that does not allow foreign travel should not have any expenditures related to foreign travel.*

#### **Most importantly – ask questions about anything in the ledgers that does not make sense.**

## Additional Resources

#### <span id="page-24-1"></span><span id="page-24-0"></span>**Training**

- PST130 Reconciliation
- CFO400 Fiscal Responsibility for UF Leaders
- GBS111 Welcome to UF and Getting Your Security Roles
- PRO302 The Color of Money
- PRO304 ChartFields: Navigating Financial Transactions at UF
- GBS112 How Budgeting Works at UF
- PRO303 Internal Controls at UF

## Tier 1 Resources

[Tier 1 Reconciliation Checklist](http://www.fa.ufl.edu/wp-content/uploads/2019/04/Tier-1-Reconciliation-Checklist.pdf)

#### Tier 2 Resources

[Tier 2 Useful Queries](https://www.fa.ufl.edu/directives/tier-2-useful-queries/) [Tier 2 Checklist for Reconciliation Review](https://www.fa.ufl.edu/directives/tier-2-checklist-for-monthly-reconciliation-review/)

## Tier 3 Resources

<span id="page-24-2"></span>[Quick Guide to Obtaining the Monthly Reports for Tier 3](http://www.fa.ufl.edu/wp-content/uploads/2018/12/1_Quick_Guide_Obtaining-Monthly-Reports.docx) [Quick Guide to Spot-Checking the Transaction Detail for Tier 3](http://www.fa.ufl.edu/wp-content/uploads/2018/12/1_Quick_Guide_Spot_Checking_TransactionDetail.docx) Checklist - [Transaction Detail Spot-Check for Tier 3](http://www.fa.ufl.edu/wp-content/uploads/2018/12/Checklist-Transaction-Detail-Spot-Check.pdf) [Quick Guide to Spot-Checking Payroll for Tier 3](http://www.fa.ufl.edu/wp-content/uploads/2018/12/3_Quick_Guide_Spot_Checking_Payroll.docx) Checklist – [Payroll Detail Spot-Check for Tier 3](http://www.fa.ufl.edu/wp-content/uploads/2018/12/Checklist-Payroll-Detail-Spot-Check.pdf)

#### Contact Information

#### **[Office of the Controller](http://www.fa.ufl.edu/forms-and-publications/employee-directory/office-of-the-controller/)**

PO Box 113200 207 Tigert Hall Phone: (352) 392-1321 Fax: (352) 392-4760

#### **[Office](http://www.fa.ufl.edu/forms-and-publications/employee-directory/university-payroll-and-tax-services/) of Internal Audit**

PO Box 113025 University of Florida HR Building Phone: (352) 392-1391

#### **[Contracts](http://www.fa.ufl.edu/forms-and-publications/employee-directory/university-payroll-and-tax-services/) & Grants Accounting**

PO Box 113001 29 Tigert Hall Phone: (352) 392-1235 Fax: (352) 846-0137

#### **Division of Sponsored Programs**

PO Box 115500 207 Grinter Hall Phone: (352) 392-1582

#### **[General Accounting and Financial Reporting](http://www.fa.ufl.edu/forms-and-publications/employee-directory/general-accounting/)**

PO Box 113202 East Campus Office Building Phone: (352) 392-1326 Fax: (352) 846-0166 [gahelp@admin.ufl.edu](mailto:gahelp@admin.ufl.edu)

#### **[University Disbursements](http://www.fa.ufl.edu/forms-and-publications/employee-directory/university-disbursements/)**

PO Box 115350 114 Elmore Hall Phone: (352) 392-1241 Fax: (352) 392-0081 [disbursements@ufl.edu](mailto:disbursements@ufl.edu)

#### **[University Payroll Services](http://www.fa.ufl.edu/forms-and-publications/employee-directory/university-payroll-and-tax-services/)**

PO Box 113201 East Campus Office Building Phone: (352) 392-1231 Fax: (352) 846-0166 [payrollhelp@admin.ufl.edu](mailto:payrollhelp@admin.ufl.edu)

#### **[University PCard](http://www.fa.ufl.edu/forms-and-publications/employee-directory/university-payroll-and-tax-services/) Team**

PO Box 115250 971 Elmore Dr, Rm 109 Phone: (352) 392-1331 Fax: (352) 392-8837 [pcard@ufl.edu](mailto:pcard@ufl.edu)

#### **Asset Management**

PO Box 115300 116 Elmore Hall Phone: (352) 392-2556 Fax: (352) 392-468

#### **[University Procurement](http://www.fa.ufl.edu/forms-and-publications/employee-directory/university-payroll-and-tax-services/)**

PO Box 115250 971 Elmore Dr, Rm 102 Phone: (352) 392-1331 Fax: (352) 392-8837 Helpdesk: (352) 392-1335 [procurement@ufl.edu](mailto:procurement@ufl.edu)

#### **[University](http://www.fa.ufl.edu/forms-and-publications/employee-directory/university-payroll-and-tax-services/) Travel**

PO Box 115350 114 Elmore Hall Phone: (352) 392-1331 Fax: (352) 392-8837 [travel@ufl.edu](mailto:travel@ufl.edu)

#### **Cost Analysis & Construction Accounting**

PO Box 115350 114 Elmore Hall Phone: (352) 392-5778 [cahelp@admin.ufl.edu](mailto:cahelp@admin.ufl.edu)

#### **[Treasury Management](http://www.fa.ufl.edu/forms-and-publications/employee-directory/treasury-management/)**

PO Box 112008 S-113 Criser Hall Phone: (352) 392-9057 Fax: (352) 846-3576 [tmhelp@admin.ufl.edu](mailto:tmhelp@admin.ufl.edu)

## <span id="page-27-0"></span>Appendix A: Sponsored Programs Expenditures That Should Receive Additional Scrutiny

**Additional Pay:** Normally requires sponsor approval on federal awards. Typically required to be cross departmental.

**Animal Care/Use Costs:** Normally must have an IACUC certification in place.

**CAS Items:** Review account codes such as lab supplies for CAS items such as event tickets, entertainment, food & beverage, books, furniture, wireless device allowances, audio visual equipment, and especially computer and computers supplies.

**Equipment:** If allocated to more than one project document allocability. If purchased toward the end of an award or if unbudgeted document necessity of purchase.

**Even dollar expenditures:** Especially internal charges

**Fellowships/Graduate Assistants and related Tuition:** Should not overlap the grant end date nor predate the start date. The tuition distribution should typically follow the same proportion as the student's payroll (to match their effort).

**Human Subject Payments:** Must have an IRB certification in place. Documentation confirming that all HSP expenditures were actually issued to research subjects.

**Expenditures in the final 2-3 months:** Higher number/amount of expenditures within the last 90 days.

**Lab Supplies:** Quick review for anomalies in expenditure patterns. Higher number/amount of expenditures in the last 90 days.

**Maintenance and Repair:** Allocability to be based on proportional benefit.

**Miscellaneous:** Review for anomalies. Large number of expenditures coded as Misc. Descriptions that suggest a valid/available account code should have been used.

**Participant Support:** Must be separated out in a participant support project and cannot be rebudgeted for use on non-participant support activities.

**Patient Care:** For clinical services agreements only and must be separated out in a patient care costs project for NIH grants as these cannot be re-budgeted.

**Publications:** Printing costs for research dissemination purposes or for other purposes consistent with the purpose of the award.

**Rentals of Space:** Not allowable on awards with an on-campus F&A rate.

**Stipends/Scholarships:** Should be included as a component of the award.

**Travel:** Airfare purchased in the final 3 months; travel should take place prior to end of POP. Travel costs should be for individuals who have effort on the award.